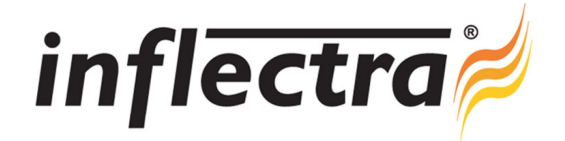

# **Rapise**® **v2.1 Release Notes**

Rapise<sup>®</sup> version 2.1 is the latest release of the Rapise<sup>®</sup> automated functional testing platform from Inflectra<sup>®</sup>. These Release Notes cover what issues this version addresses, what new features have been added, and finally download instructions. If you have any feedback or suggestions regarding this release or any of our products, please send us an email at support@inflectra.com with your ideas or comments.

## New Features

- **Completely refreshed user interface that improves usability.**
- SpiraTeam dashboard added to Rapise to provide the ability to manage the scheduling and execution of automated testing from within the Rapise IDE
- New SyncFusion library for testing applications using the SyncFusion WinForms library
- Central public repository of samples now stored in a public Spira repository

#### Enhancements

- Enhanced integration with SpiraTest and SpiraTeam that simplifies administration
- Start Page enhanced to provide more information about current test
- Built-in quick start guide added to Start Page to make it easier for new users

### Resolved Issues

- Fixes to several of the included samples, including CrossBrowser and the Library Information System samples
- Global command to launch application now provides option to select working directory and supports JAR files Ē.
- Firefox recording fixed for multi-frame applications
- Help documentation added for Global commands that were previously undocumented
- Performance issues with large linked Spira projects resolved

#### Download Instructions

To obtain this version of Rapise®, you need to log in to the customer area of the Inflectra® Website at:

http://www.inflectra.com/CustomerArea. From there you can find the list of downloads under "My Downloads". Simply rightclick on the installation link, download the Microsoft Installer (.msi) package to your computer, and then double-click on the package to begin the installation.

The installer will detect the existing version on your computer (if any) and upgrade the program files and migrate your data into the new version. *After installation you may be required to activate your product using the provided activation code*.

The full installation and user's guide can be found at http://www.inflectra.com/Rapise/Documentation.aspx.